# **RoeTest - Computer-Röhrenprüfgerät / Röhrenmessgerät (c) - Helmut Weigl** www.roehrentest.de

## **Installation der Software(PC-Software RoeTest und Datenbankdateien):**

- Bei Download von www.roehrentest.de: Die zip-Datei auspacken in ein leeres Verzeichnis (z.B. "c:/temp")
- Bei Installation von CD-Rom sind die Dateien bereits in ausgepackter Form im Verzeichnis \Software\ vorhanden.
- **setup.exe** aufrufen (Doppelklick)

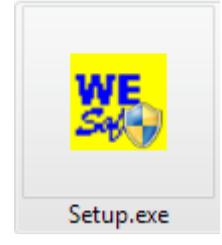

In den neuen Windowsversionen müssen Sie nochmals bestätigen, dass Sie das Setupprogramm ausführen wollen.

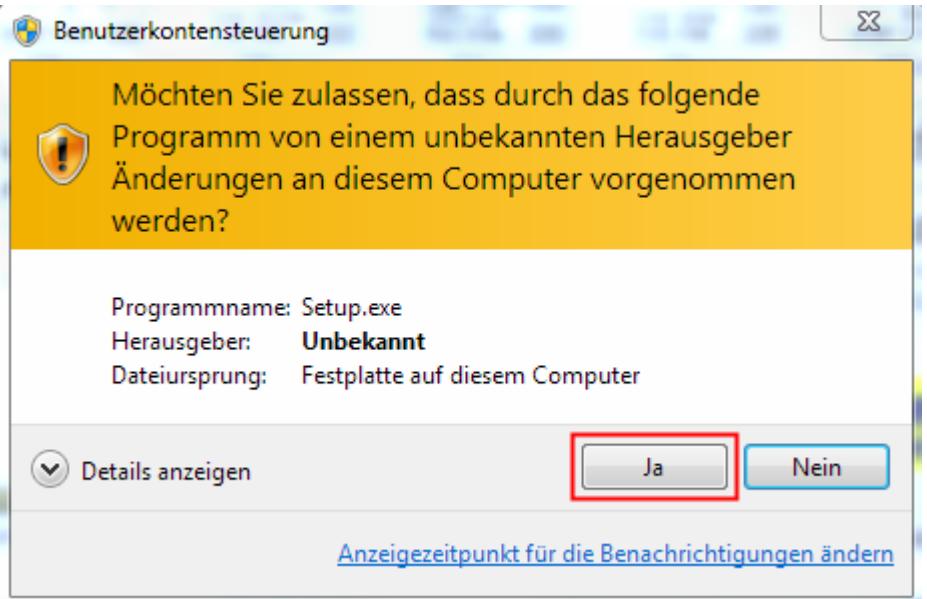

## **Hinweis zu den neueren Windows-Versionen (Vista, Windows7, Windows8):**

Für die Installation sollten Sie immer als Administrator angemeldet sein. Installieren Sie die Software **nicht** ins "Programme"-Verzeichnis, sondern in das vorgeschlagene Verzeichnis ("**c:\roetest**"), da Windows den Standardnutzern (=Nichtadministrator) sonst keine Schreibzugriffe auf die Daten erlaubt und es zu Fehlermeldungen kommt.

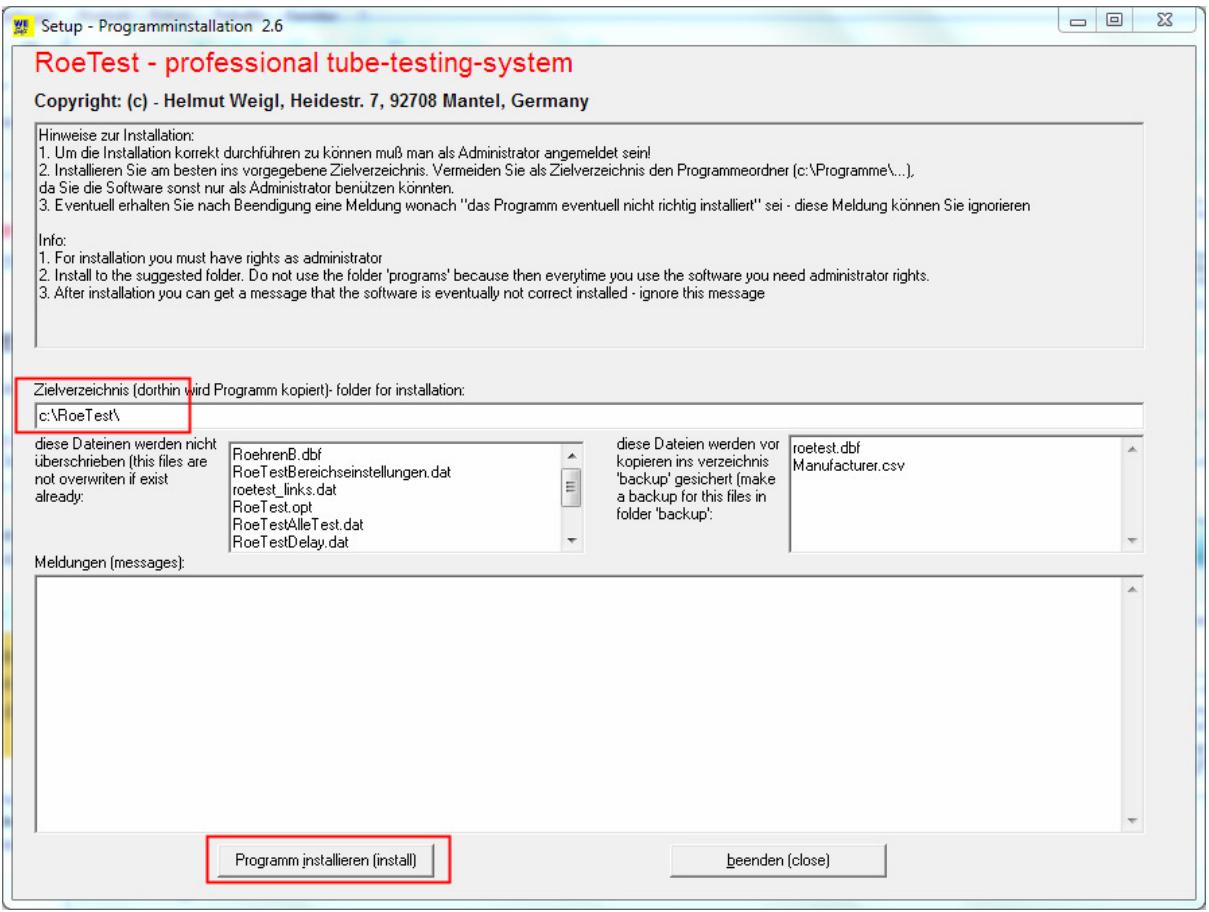

#### **Hinweis zu den Röhrendaten:**

Wenn Sie selbst Röhrendaten erfassen (oder Fehler korrigieren) ist es sinnvoll, mir vor der Ankündigung eines Updates mir Ihre "roetest.dbf" zu senden. Ich werde Ihre Daten dann mit den von mir erfassten Daten zusammenführen und allen Nutzern (also auch Ihnen) wieder zur Verfügung stellen. Wie dies geht steht in der Datei "Datenbanken übersenden"

### **Updates**

Können Sie einfach über das bestehende Verzeichnis drüberinstallieren. Bitte prüfen Sie nach Installation, ob die Grundeinstellungen (Optionen, Bereiche) noch passen.

Bei den neueren Windowsversionen kann folgende Meldung kommen: Dann bitte "Weitere Informationen" wählen.<br>Anwendung 3.297 KB

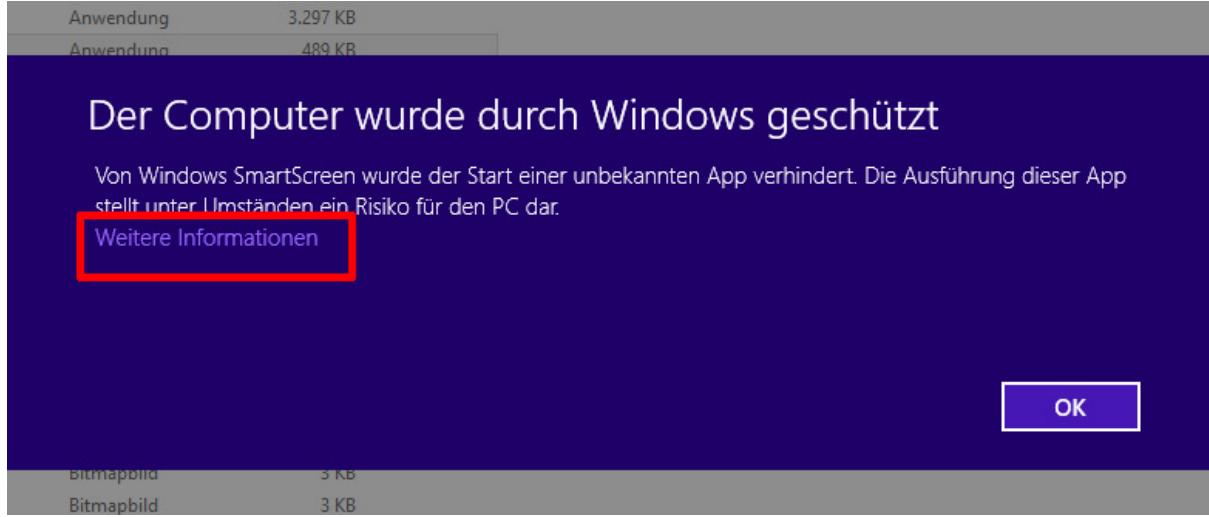

### "Trotzdem ausführen" wählen.

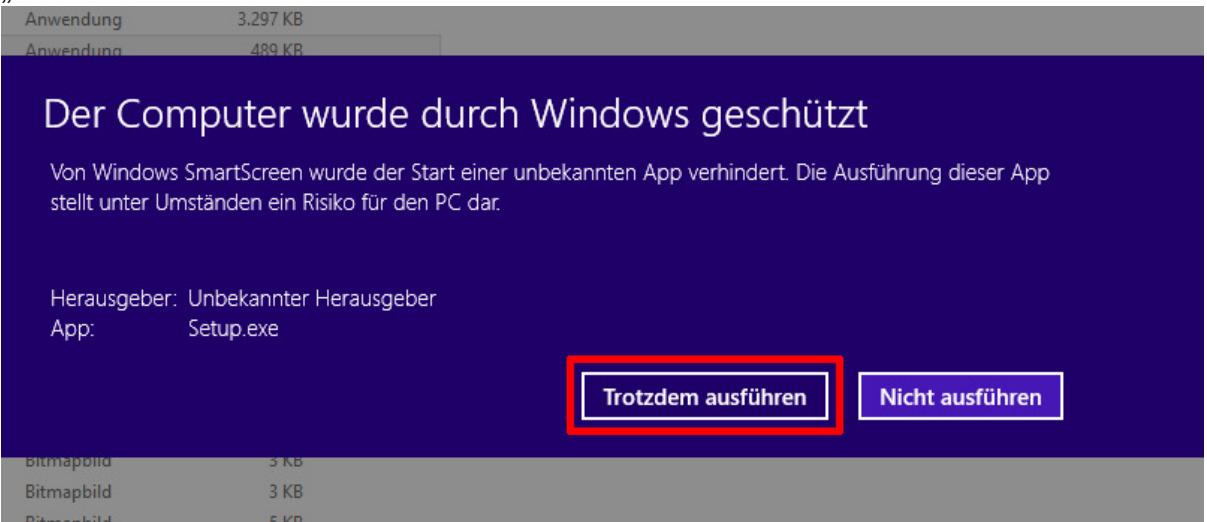

Auch beim erstmaligen Programmstart kann es sein, dass nochmals eine Abfrage kommt. Das hängt von Ihrer Windowsversion und –Einstellung ab.